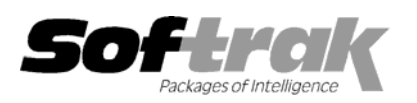

# **Adagio® FX 8.0C (2004.06.16) Release Notes**

Elevent, intelligent accounting

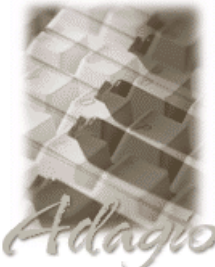

The most up-to-date compatibility information is on the **Product Compatibility Info** link at www.softrak.com.

#### **Adagio**

Crystal Reports® 8.5 for Adagio GridView 6.8A, 8.0A Lanpak 6.8A Ledger 6.5A – 8.0B OLEDB 6.8A

**Other** 

MS Windows NT, 2000, XP

**ACCPAC® Plus™**  General Ledger 6.1A, 6.5A, 7.0A

**ACCPAC Simply Accounting®**  Version 9 to 2004

**QuickBooks®**  Version 2000 to 2004

# **Enhancements and revisions in Adagio FX 8.0C (2004.06.16)**

- ♦ You can now define entire groups of financial statements to print without operator intervention. Select View | Financial Statement Groups. Right mouse click to create a new Group (perhaps Monthly Statements). Right mouse click on the group title to add a new statement to the group. Browse to select a statement. Choose the departments and sheets you wish to print from the statement, and the order they are to print. Options allow zero suppress, expand and fiscal period choices. To print all the statements in a group, right mouse click on the Group Name, and select Print Group. Each statement will be loaded in turn and printed with all the desired options. Sheets now store the page orientation for the statement, and will set the page orientation on the printer automatically. This new feature allows printing an unlimited number of financial statements with 3 mouse clicks. You can also select File | Statement Group Print and select multiple groups for output.
- ♦ A new SmartSheet command ".RowFormat" allows you to apply any formatting desired to generated rows. First, create a Style that has the formatting you want for the row. For example, add the style "HighlightGreen" with a background color of green. Save the new styles as your default. Then, place the string ".Rowformat in the last column of row 1 on your Smartsheet (this column usually has the attribute "Hide when printed). With the sheet collapsed, insert an =IF() formula that tests the condition for the special formatting. For example, assume Column J has the Budget Variance for revenue and you want to highlight revenue shortfalls. The Formula would be "=IF(J8<0,"HighlightGreen","")". This places the string "HighlightGreen" in the cell, and the Financial Reporter will apply that format to each row that satisfies the condition. See the sample sheet "GL!RowFormat" for an example. We have added HighlightYellow, HighlightBold and FormatHidden to the default Styles. You may add your own styles to apply formatting. Styles are stored with the sheet, unless you tick "Save as default" on the Styles dialog.
- ♦ When creating a departmental comparative, you can now create a column that sums just the departments you have selected. This column can have its own title. This new feature allows you to create combined financial statements for any arbitrarily complex set of departments in your chart with only a few mouse clicks. Use the column attributes "Hide", or "Hide when printed" to print out only the summed department set.
- ♦ ".RangeDept" in column A of a Smartsheet will expand the specified account range once for each department in the range, without altering the account range specified. See the sample specification "GL!RangeDept" for an example of its use. This is useful in creating a statement where you wish a row for each department.
- ♦ An option has been added to the drag-and-drop format dialog to insert a thin column between numeric columns. This automatically creates a white space between numeric column underlines.
- ♦ When turning on "Zero suppress", the Financial Reporter now also hides the zero rows on the financial statement you are viewing, not just on the print preview. This new feature allows you to quickly locate accounts with activity in ledgers with many departments.
- ♦ Financial statements now automatically have "AF!" added to the name, if it is not specified by the user. The "data selector" will also be added too if necessary. This makes sure that newly created statements show up in the list of statements to open, and that they get backed up using the File | Backup menu choice.
- ♦ File | Import in the Financial Statement Designer now allows you to retrieve specifications created in Adagio Ledger.
- ♦ The Financial button on the toolbar launches the Financial Reporter in maintain mode (financial statements can be created and modified) unless security prevents it (user is logged into the database with a Group that prevents them from accessing Maintain Financial Reports from the Maintenance menu). In that case, the Financial Reporter will be open in print-only mode. If Print Financial Reports in the Reports menu is also disabled by security, the toolbar button is not accessible.
- ♦ The F2 key now supports Windows standard behavior by editing the line selected on a grid (same as clicking the Edit button).
- ♦ When retrieving from Simply Accounting or QuickBooks, you can have transactions allocated to a fiscal calendar you have adjusted. This permits 13 period reporting from a 12 period ledger, or retrieving from datasets with different fiscal calendars.
- ♦ The F6 key now opens the smart finder directly from any grid where you can do a find. You do not have to press F5 or the Find button first to invoke the smart finder.
- ♦ The Windows calculator can be added to and launched from the toolbar by selecting 'Calculator button' in File | Options.
- ♦ Expand, drill down and .Range now respect the department ranges and masks chosen from the departmental drop-down. This was not always the case.
- ♦ File | Send to sheet | Departments now sends all department including specially created ranges and department masks to the sheet.
- ♦ The department select drop down box now behaves better when there are large numbers of departments to choose from. Clicking above or below the slider bar will scroll the list of displayed departments.
- ♦ Changing the formatting of a column or row works more logically when the entire column or row is selected.
- ♦ In Ledgers with 13 fiscal periods, the drill down to the detail transactions was off by one period. This has been fixed.
- ♦ Dragging and dropping single accounts or departments onto a sheet would sometimes result in the Financial Reporter "hanging". This has been fixed.
- ♦ When expanding a row containing covered cells, the cell coverage was not copied to the generated rows. This has been fixed.
- ♦ The financial reporter toolbars are better positioned the first time the reporter is opened.
- ♦ VSUM() would sometimes not correctly sum the specified range.
- ♦ In some cases you were not able to delete Departmental Masks within the Department View of the Financial Reporter. This has been fixed.
- ♦ The importing of accounts and transactions from other systems has been significantly improved. Default fields in import templates now have finders and drop-down fields where appropriate, including: account, department, source code, currency code, account type, account status, record type, and detail type. A Print button allows you to print import / export templates. New import / export templates default to having no fields selected and the terminology for available and selected fields is clearer. The default import / export account templates have been changed to be more generic. Previously they simply contained all fields is the file. New sample import files and matching templates have been added to the sample data.
- ♦ Import functions write errors to a log file (GLIMPERR.xxx, where xxx is your company data extension). The file is located in the data directory. It is cleared at the beginning of each import. Errors are written to the log file regardless of whether 'Validate before importing' is turned on or not. In batch import, batch entries with a fiscal date outside of the current year and unbalanced batch entries are not considered to be errors in the sense that they are not written to the error log. If these conditions are detected, a warning message is displayed.
- ♦ Defaults fields in import templates are now validated during import.
- ♦ If you copy your database do another directory, the path to the import file in the default import template is automatically updated to the new path.
- ♦ The default file names for import and export templates have changed. Previously there was a potential conflict of names as all the files were named GLIMPORT or GLEXPORT.
- ♦ Export Accounts no longer permits you to set the option "Export figures as" when not appropriate (i.e. export does not contain current or previous year figures). It always defaults to "Net changes'.
- ♦ When importing accounts with 'Add new records' off, the 'Account type' field is no longer a required field in the import file.
- ♦ When importing batches, only the 'String' type worked for date fields. The 'ASCII YYYYMMDD' and 'Date' types now work. **ASCII – YYYYMMDD**: expects YYYYMMDD or YYMMDD (i.e. it accepts 2 or 4 digit years). The field must be enclosed in quotes for CSV format.

**Date**: expects a number equal to the Julian date in the import file. The Julian date is a number, not a string, and must not be enclosed in quotes for CSV. The Julian date format is the number of days since Jan 1, 1900 (for example: Oct 20, 2003 = 37914). **Win Format**[MM/dd/yyyy]: expects a string in exactly the format indicated. The indicated format is based on the 'Short Date style' as defined in the Window Regional Settings.

♦ The import functions now show the field name and other details in error messages even if 'Validate before importing' is not set.

- ♦ If the 'Validate before importing' option was on, and there was an error in the import file, the program closed in some cases.
- ♦ If the Account Code is invalid in an import batch, the error message said the Department Code was invalid.
- ♦ The import functions now check for invalid dates in all cases.
- ♦ Importing accounts to a departmentalized GL with the 'Validate' option on and where the import file did not include the current balance caused a integrity error.
- ♦ Import failed in some cases if the last field on a line in the import file was empty quotes.
- ♦ The import functions now strip leading zeros from account and department fields in the import file.
- ♦ In some cases, files containing a comma in a string field could not be imported.
- ♦ In some cases, there was an error when importing when string fields contained a comma.

## **Enhancements and revisions in earlier versions of Adagio FX**

♦ Refer to the Readme help file for details of enhancements and revisions in earlier versions.

#### **Installing**

To install Adagio FX, you need the serial number and install code from the Product Label that came with your CD or was provided in the email from Softrak Systems.

If you are installing an upgrade, you need the serial number and install code from the Upgrade Product Label that came with your upgrade CD or was provided in the email from Softrak Systems. A previous version of Adagio FX should already be installed on your computer before installing the 8.0B upgrade. If a previous version is not already installed, you can still install the upgrade. After entering the upgrade serial number and install code, you will also have to enter the serial number and install code from your previous version.

To install Adagio FX (or an upgrade), run the program file you downloaded, or if Adagio FX was provided on CD, insert the CD in the drive and the install program will be started automatically. If the install program does not start automatically, run ADAGIO.EXE from the root of the CD. Once the install program is running, you can click the View button for detailed instructions in the Readme help. If Adagio FX is installed on a network, you must also do a workstation install for each workstation running Adagio FX. Refer to the manual or to the "Installing on a Network" section in the Readme for instructions.

## **Upgrading to this Version**

There are no special instructions for upgrading to version 8.0C from earlier versions of Adagio FX. A database conversion is not required. However, financial specifications and import / export templates are converted.

- ♦ Adagio FX 8.0C Financial Reporter converts financial specifications created in earlier versions of Adagio FX. **Financial specs created by or converted by Adagio FX 8.0C cannot be used by earlier versions of Adagio FX.**
- ♦ Adagio FX 8.0C converts import / export templates created in earlier versions of Adagio FX. Templates created by or opened by Adagio FX 8.0C cannot be accessed by earlier versions of Adagio FX.

-- end --